#### <span id="page-0-0"></span>Memory Access Coalescing

Soumyajit Dey, Assistant Professor, CSE, IIT Kharagpur

March 16, 2022

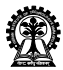

# Recap: Memory Spaces

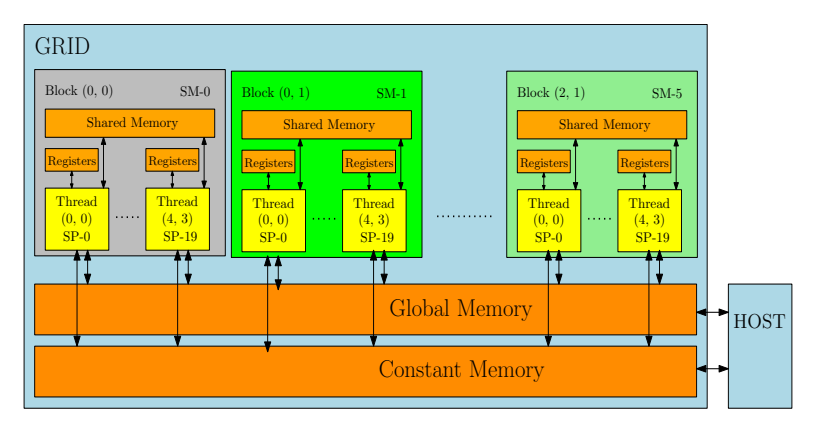

Figure: Global Memory Accesses

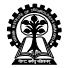

#### Access Scopes

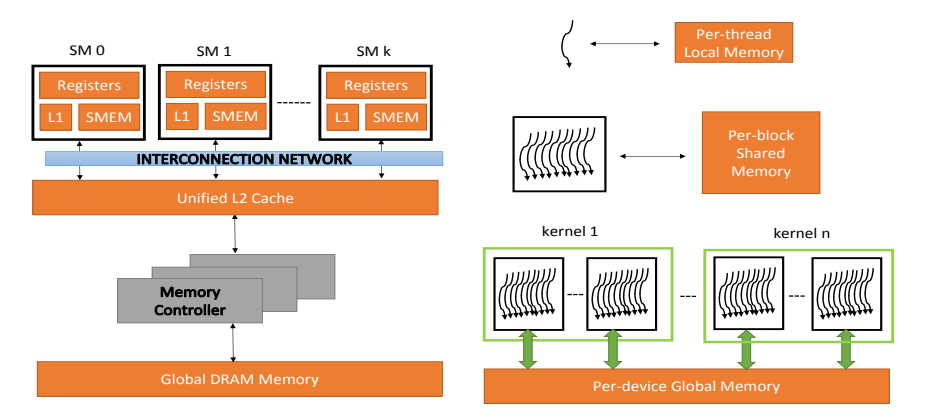

Figure: Types of Memory Accesses

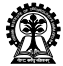

### Memory Access Types

Latency of accesses differ for different memory spaces

- $\triangleright$  Global Memory (accessible by all threads) is the slowest
- ▶ Shared Memory (accessible by threads in a block) is very fast.
- $\blacktriangleright$  Registers (accessible by one thread) is the fastest.

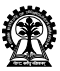

#### Warp Requests to Memory

- ► The GPU coalesces global memory loads and stores requested by a warp of threads into global memory transactions.
- $\triangleright$  A warp typically requests 32 aligned 4 byte words in one global memory transaction.
- $\blacktriangleright$  Reducing number of global memory transactions by warps is one of the keys for optimizing execution time
- $\blacktriangleright$  Efficient memory access expressions must be designed by the user for the same.

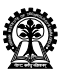

}

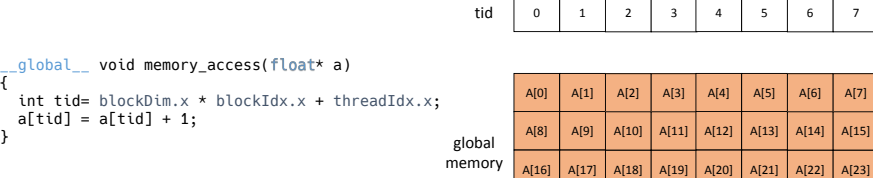

#### warp 0

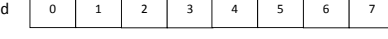

 $A[24]$   $A[25]$   $A[26]$   $A[27]$   $A[28]$   $A[29]$   $A[30]$   $A[31]$ 

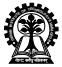

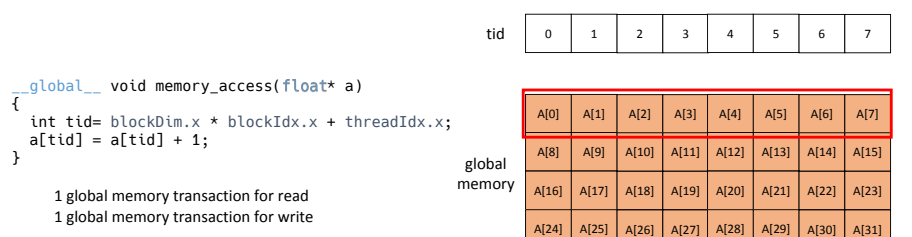

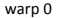

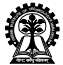

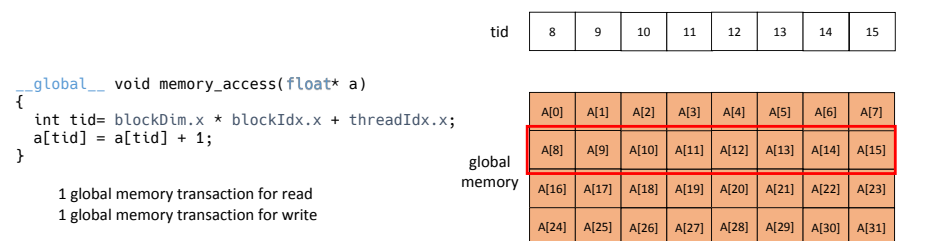

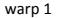

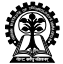

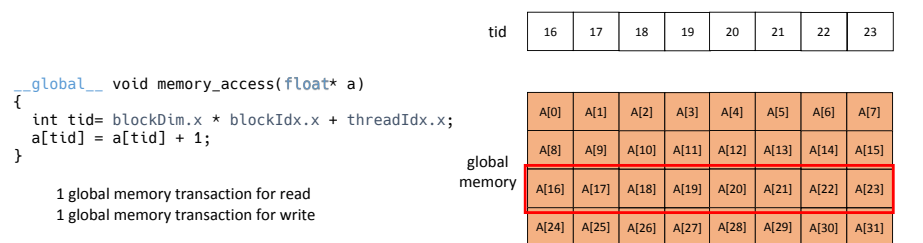

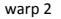

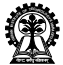

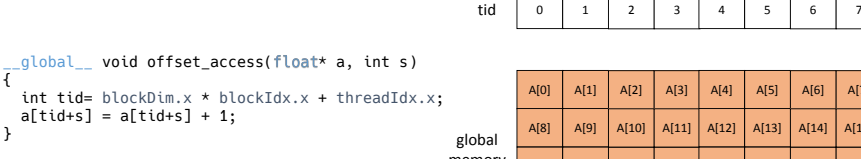

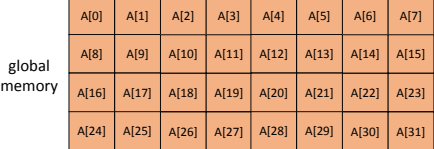

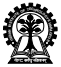

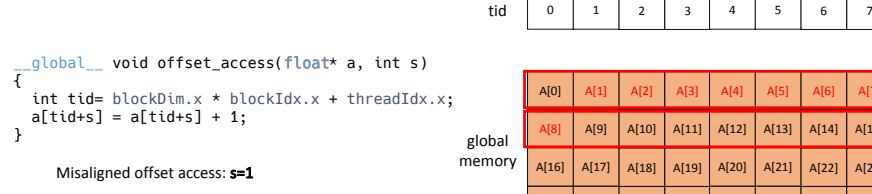

2 global memory transactions for read 2 global memory transactions for write

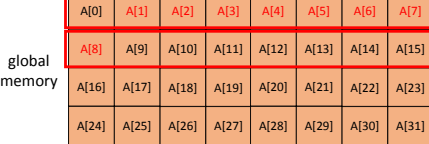

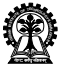

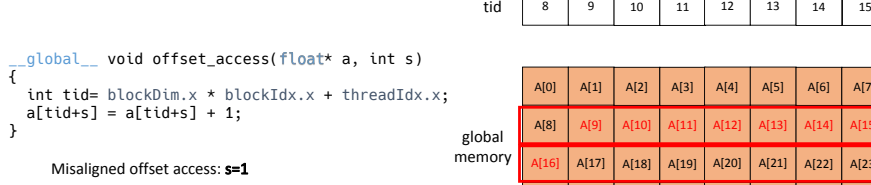

2 global memory transactions for read 2 global memory transactions for write

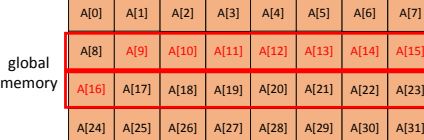

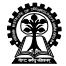

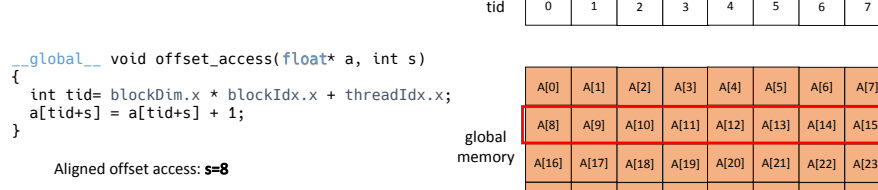

1 global memory transaction for read 1 global memory transaction for write

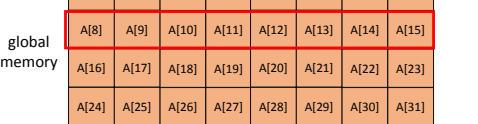

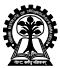

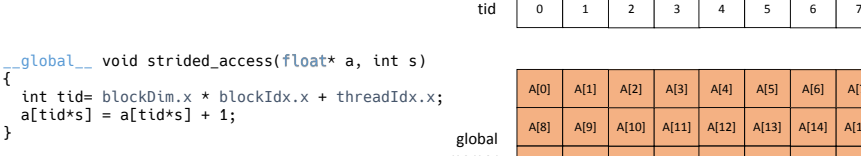

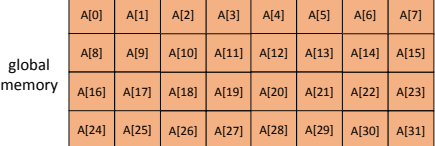

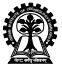

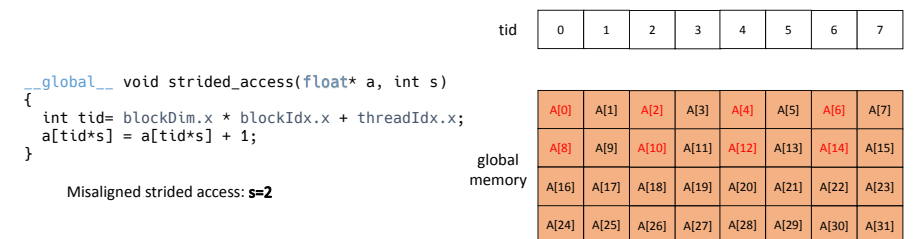

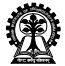

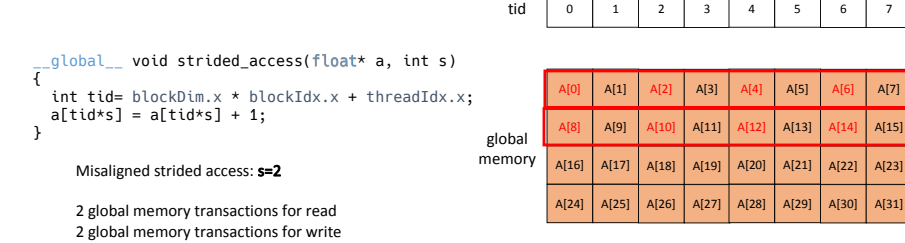

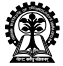

2 global memory transactions for write

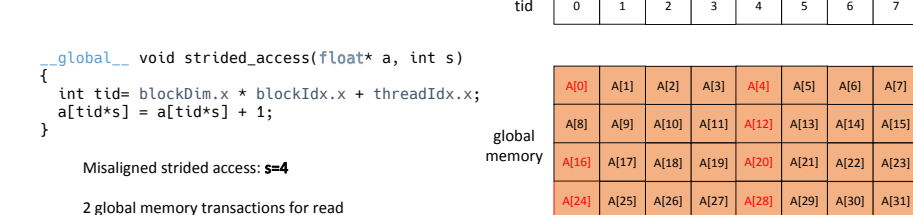

®

#### Memory Access [Coalescing](#page-0-0) Soumyajit Dey, Assistant Professor, CSE, IIT Kharagpur

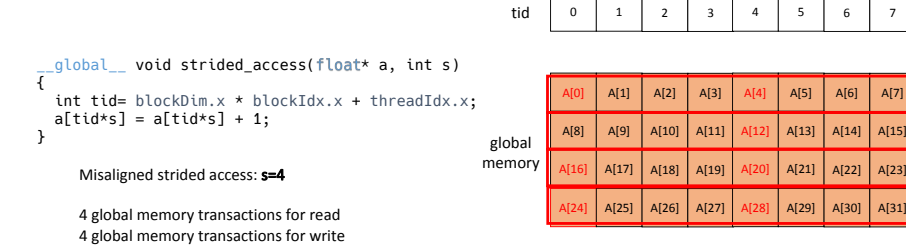

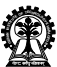

# Profiling

- ▶ Profiling can be performed using the CUDA event API.
- ▶ CUDA events are of type cudaEvent t
- ▶ Events are created using cudaEventCreate() and destroyed using cudaEventDestroy()
- ▶ Events can record timestamps using cudaEventRecord()
- $\blacktriangleright$  The time elapsed between two recorded events is done using cudaEventElapsedTime()

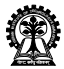

#### Driver Code: Offset Access

```
cudaEvent_t startEvent , stopEvent ;
float ms;
int \, b \, \text{loc} k \, \text{Size} = 1024:
int n = nMB * 1024 * 1024 / size of (float); // nMB = 128cudaMalloc (&d_a, n * sizeof (float));
for (int i = 0; i \le 32; i++){
\hat{C} IcudaMemset (d_a, 0.0, n * sizeof (float));
^^ IcudaEventRecord ( startEvent );
^^ Ioffset_access <<n/ blockSize , blockSize >>(d_a , i);
^^ IcudaEventRecord ( stopEvent );
^^ IcudaEventSynchronize ( stopEvent );
^^ IcudaEventElapsedTime (&ms , startEvent , stopEvent );
\cap Iprintf ("%d, %fn", i, 2* nMB/ms);
}
```
#### Source:

https://devblogs.nvidia.com/how-access-global-memory-efficiently-cuda-c-kernels/

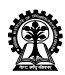

#### Driver Code: Strided Access

```
cudaEvent_t startEvent , stopEvent ;
float ms;
int \, b \, \text{loc} k \, \text{Size} = 1024:
int n = nMB * 1024 * 1024 / size of (float); // nMB = 128cudaMalloc (kd_a, n * 33 * sizeof (float));for (int i = 0; i \le 32; i++){
\hat{C} IcudaMemset (d_a, 0.0, n * sizeof (float));
^^ IcudaEventRecord ( startEvent );
^^ Ioffset_access <<n/ blockSize , blockSize >>(d_a , i);
^^ IcudaEventRecord ( stopEvent );
^^ IcudaEventSynchronize ( stopEvent );
^^ IcudaEventElapsedTime (&ms , startEvent , stopEvent );
\cap Iprintf ("%d, %fn", i, 2* nMB/ms);
}
```
#### Source:

https://devblogs.nvidia.com/how-access-global-memory-efficiently-cuda-c-kernels/

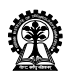

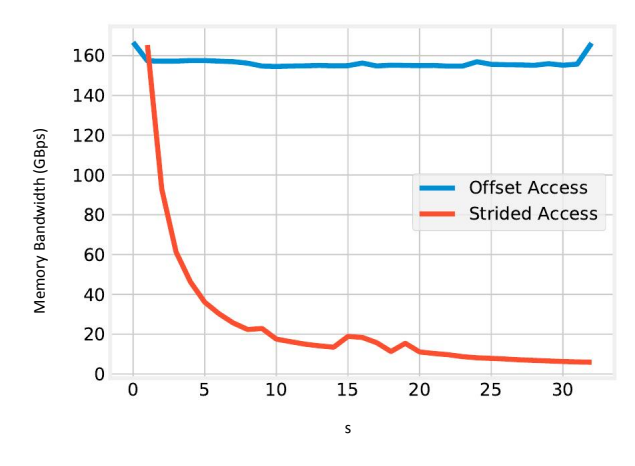

Figure: Memory Bandwidth Plot

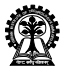

## Using Shared Memory

- ▶ Applications typically require different threads to access the same data over and over again (data reuse)
- ▶ Redundant global memory accesses can be avoided by loading data into shared memory.

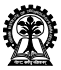

## Using Shared Memory

- $\blacktriangleright$  Each SM typically has 64KB of on-chip memory that can be partitioned between L1 cache and shared memory.
- ► Settings are typically 48KB shared memory / 16KB L1 cache, and 16KB shared memory / 48KB L1 cache. By default the 48KB shared memory setting is used.
- ► This can be configured during runtime API from the host for all kernels using cudaDeviceSetCacheConfig() or on a per-kernel basis using cudaFuncSetCacheConfig()

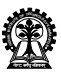

#### Recap: Matrix Multiplication Kernel

```
_{2}global<sub>--</sub>
void MatrixMulKernel (float* d_M, float* d_N, float* d_P, int N){
int i= blockIdx .y* blockDim .y+ threadIdx .y;
int j= blockIdx .x* blockDim .x+ threadIdx .x;
if (i \leq N) & (i \leq N) {
  float Pvalue = 0.0;
  for (int k = 0; k < N; ++k) {
     Pvalue += d_M[i*N+k]*d_N[k*N+j];}
  d_P[i*N+j] = Pvalue;}
}
```
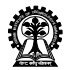

#### Recap Matrix Multiplication Kernel

- $\blacktriangleright$  Number of threads launched is equal to the number of elements in the matrix
- ▶ The same row and column is accessed multiple times by different threads.
- ▶ Redundant global memory accesses are a bottleneck to performance

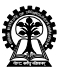

Recap: Matrix Multiplication Kernel

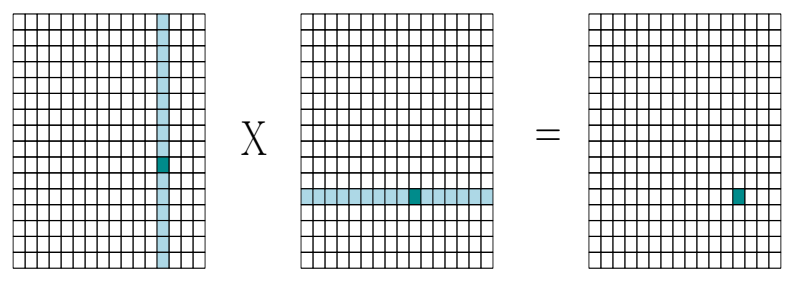

# Total Mem. accesses required  
= 
$$
N^2
$$
 (N + N/32)  
 $\approx N^3$ 

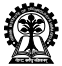

#### Matrix Multiplication Kernel using Tiling

An alternative strategy is to use shared memory for reducing global memory traffic

- $\triangleright$  Partition the data into subsets called tiles so that each tile fits into shared memory
- ▶ Threads in a block collaboratively load tiles into shared memory before they use the elements for the dot-product calculation

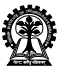

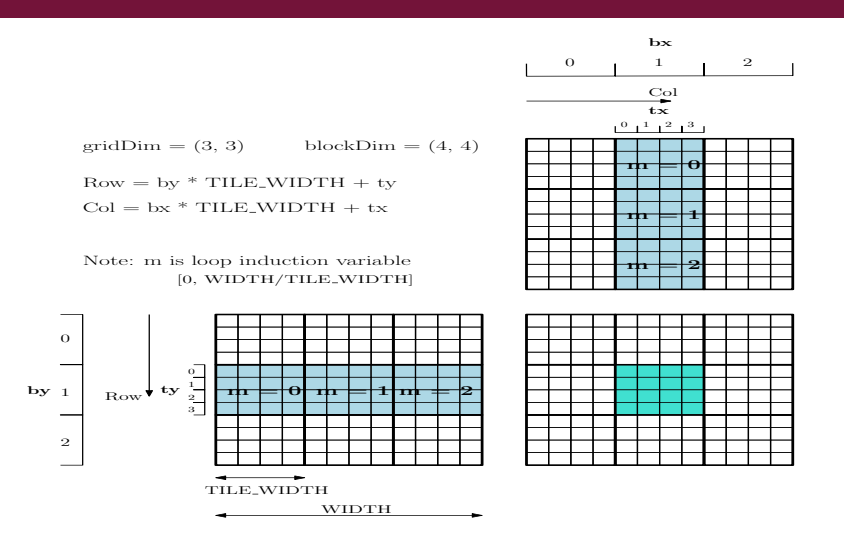

Figure: Access Expressions

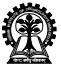

#### Matrix Multiplication Kernel using Tiling

```
_{-}global_{-}void MatrixMulKernel (float* d_M, float* d_N, float* d_P, int Width) {.
^^ I__shared__ float Mds [ TILE_WIDTH ][ TILE_WIDTH ];
^^ I__shared__ float Nds [ TILE_WIDTH ][ TILE_WIDTH ];
\hat{I} int bx = blockIdx.x;
\hat{I} int by = blockIdx.y;
\hat{I} int tx = threadIdx.x;
\hat{I} int ty = threadIdx.y;
```
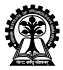

```
int Row = by * TILE_WIDTH + ty;int Col = bx * TILE_WIDTH + tx;float Pvalue = 0:
 for (int m = 0; m < Width/TILE WIDTH; ++m) {
  Mds [ty] [tx] = d_M [Row*Width + m*TILE_WIDTH + tx];Nds [ty] [tx] = d_N [(m*TILE_WIDTH + ty)*Width + Col];__syncthreads ();
  for (int k = 0; k < TILE\_WIDTH; ++k)
   Pvalue += Mds [ty] [k] * Nds [k] [tx];
  __syncthreads ();
}
d_P [Row * Width + Col] = Pvalue;
}
```
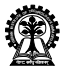

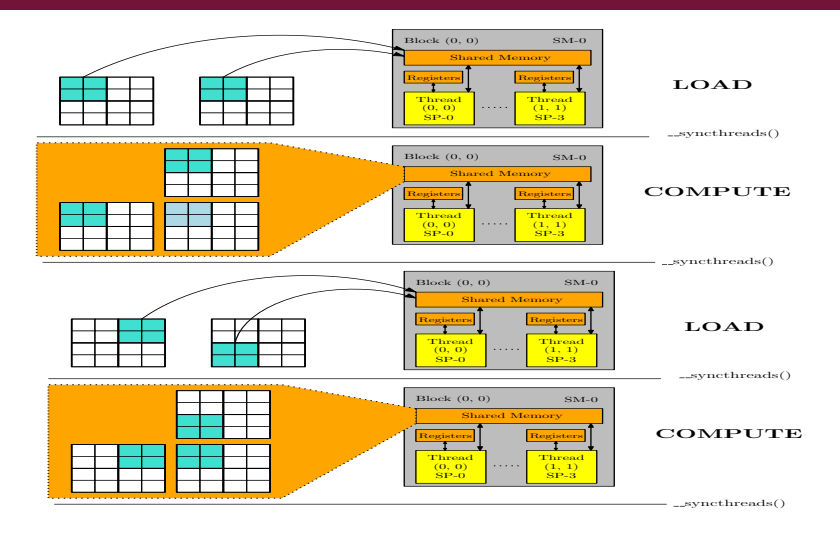

Figure: Load and compute tiles in shared memory

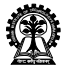

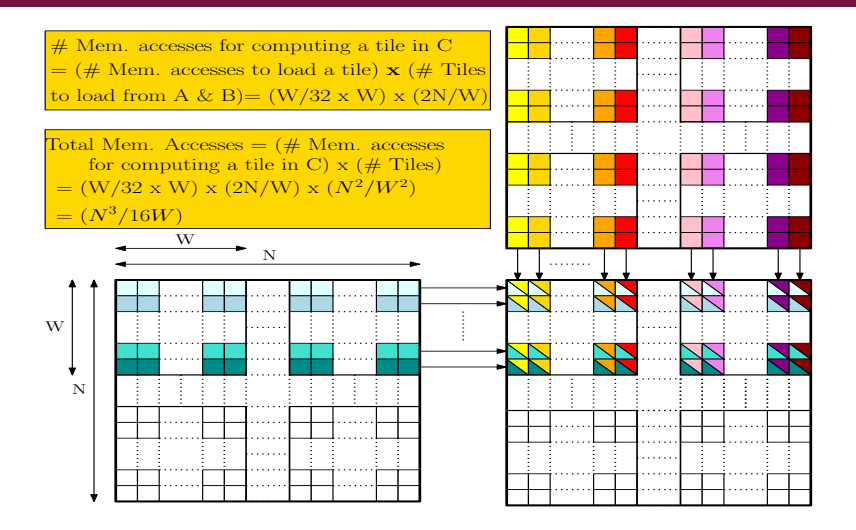

Figure: Number of memory accesses

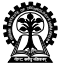

#### Tranpose Operation

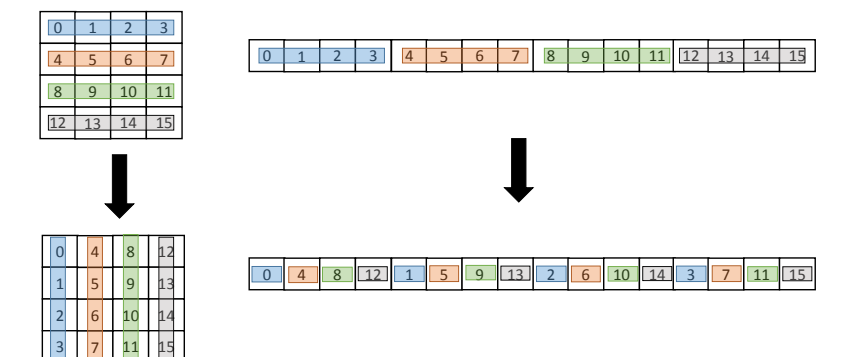

Figure: Transposing a Matrix

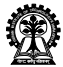

#### Matrix Transpose CPU only

```
void transposeHost (float *out, float *in, const int nx, const int ny)
{
^^ Ifor ( int iy = 0; iy < ny; ++ iy)
\sim T {
^^I^^Ifor ( int ix = 0; ix < nx; ++ ix)
\simI\simI{
^^I^^I^^Iout [ix * ny + iy] = in[iy * nx + ix];\simI\simI}
\simI}
}
```
Professional CUDA C Programming by Cheng et al.

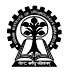

#### Matrix Transpose GPU Kernel- Naive Row

```
__global__ void transposeNaiveRow ( float *out , float *in , const int nx , int ny)
{
  unsigned int ix = block{x * block} blockIdx.x + threadIdx.x;
  unsigned int iy = block{x, y} * blockIdx.y + threadIdx.y;
  if (ix \langle nx && iy \langle ny) {
    out \lceil ix * ny + iy \rceil = in \lceil iy * nx + ix \rceil;
  }
}
```
Loads by rows and stores by columns

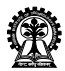

#### Matrix Transpose GPU Kernel- Naive Col

```
__global__ void transposeNaiveRow ( float *out , float *in , const int nx , int ny)
{
  unsigned int ix = blockDim.x * blockIdx.x + threadIdx.x;unsigned int iy = block{x, y} * blockIdx.y + threadIdx.y;
  if (ix \langle nx && iy \langle ny) {
    out [iy * nx + ix] = in[ix * ny + iy];}
}
```
Loads by columns and stores by rows

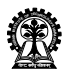

```
# define CHECK ( call )
{
^^ IcudaError_t err = call ;
^^ Iif ( err != cudaSuccess )
\simI{
^^I fprintf (stderr, " Failed with error code %s\n", cudaGetErrorString (err)
    );
^^I exit (EXIT_FAILURE) ;
\simI}
}
```
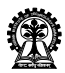

```
int main (int argc, char ** argv)
{
   // set up device
   int dev = 0:
   cudaDeviceProp deviceProp ;
   CHECK ( cudaGetDeviceProperties (& deviceProp , dev ));
   printf ("%s starting transpose at ", argy [0]);
   printf ("device %d: %s ", dev, deviceProp.name);
   CHECK ( cudaSetDevice ( dev ));
   // set up array size 8192*8192
   int nx = 1 \leq 13;
   int ny = 1 \leq 13;
   // select a kernel and block size
   int iKernel = 0;
   int blockx = 32;
   int blocky = 32;
   if (\text{argc} > 1) iKernel = atoi(\text{argv}[1]);
```
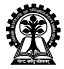

```
\hat{ } Isize_t nBytes = nx * ny * sizeof (float);
^^I// execution configuration
^^ Idim3 block ( blockx , blocky );
^^ Idim3 grid ((nx + block.x - 1) / block.x, (ny + block.y - 1) / block.y);^^I// allocate host memory
\hat{I} Ifloat * h A = ( float *) malloc ( nBytes );
\hat{ } Ifloat * hostRef = (float *) malloc (nBytes);
\text{``Ifloat * gpuRef = (float *) malloc(nBytes)};^^I// initialize host array
\cap IinitialData (h_A, nx * ny);
^^I// allocate device memory
\hat{} Ifloat *d A, *d C:
\texttt{^`}ICHECK ( cudaMalloc ((\texttt{float**}\) &d_A, nBytes ));
^^ ICHECK ( cudaMalloc (( float **) &d_C , nBytes ));
^^I// copy data from host to device
\cap ICHECK ( cudaMemcpy (d_A, h_A, nBytes, cudaMemcpyHostToDevice));
```
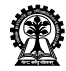

```
// kernel pointer and descriptor
void (*kernel)(float *, float *, int, int);
char * kernelName:
// set up kernel
switch ( iKernel )
{
   case 0:
     kernel = & transposeNaiveRow ; kernelName = " NaiveRow "; break ;
   case 1:
     kernel = & transposeNaiveCol ; kernelName = " NaiveCol "; break ;
}
   // run kernel
   kernel <<< grid, block >>> > (d_C, d_A, nx, ny);
  ^^ ICHECK ( cudaGetLastError ());
^^ ICHECK ( cudaMemcpy ( gpuRef , d_C , nBytes , cudaMemcpyDeviceToHost ));
}
```
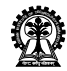

# Profile using NVPROF

- $\triangleright$  nvprof is a command-line profiler available for Linux, Windows, and OS X.
- ▶ nvprof is able to collect statistics pertaining to multiple events/metrics at the same time.
- ► nvprof is a standalonetool and does not require the programmer to use the CUDA events API.

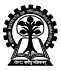

#### Execute Code: NaiveRow

```
nvprof –devices 0 –metrics gst_throughput, gld_throughput ./transpose 0
=108029 == NVPROF is profiling process 108029, command: ./transpose 0
./ transpose starting transpose at device 0: Tesla K40m with matrix nx 8192 ny
     8192 with kernel 0
==108029== Some kernel (s) will be replayed on device 0 in order to collect all
     events / metrics .
==108029== Replaying kernel " transposeNaiveRow ( float *, float *, int , int )" (
    done )
==108029== Metric result:<br>Invocations Metric Name
                              Metric Description Min Max
Device " Tesla K40m (0) "
Kernel: transposeNaiveRow (float*, float*, int, int)
1 gst_throughput Global Store Throughput 249.37 GB/s 249.37 GB/s
1 gld_throughput Global Load Throughput 31.171 GB/s 31.171 GB/s
```
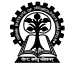

#### Execute Code: NaiveCol

```
nvprof –devices 0 –metrics gst_throughput, gld_throughput ./transpose 1
=108037 == NVPROF is profiling process 108037, command: ./transpose 1
./ transpose starting transpose at device 0: Tesla K40m with matrix nx 8192 ny
    8192 with kernel 1
==108037== Some kernel (s) will be replayed on device 0 in order to collect all
    events / metrics .
==108037== Replaying kernel " transposeNaiveCol ( float *, float *, int , int )" (
   done )
==108037== Metric result:
Invocations Metric Name Metric Description Min Max
Device " Tesla K40m (0) "
Kernel: transposeNaiveCol(float*, float*, int, int)
1 gst_throughput Global Store Throughput 17.421 GB/s 17.421 GB/s
1 gld_throughput Global Load Throughput 139.37 GB/s 139.37 GB/s
\sim T
```
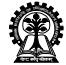

#### Using Nvidia Visual Profiler

- ► The nvvp software provides a GUI based tool for analyzing CUDA applications and supports a guided analysis mode for optimizing kernels.
- ◮ nvprof provides a *–analysis-metrics* option to capture all GPU metrics for use by NVIDIA Visual Profiler software during its guided analysis mode.
- $\blacktriangleright$  The -o flag can be used with nvprof to dump a logs file that can be imported into nvvp.

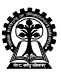

#### Naive Row Kernel Profiling Analysis

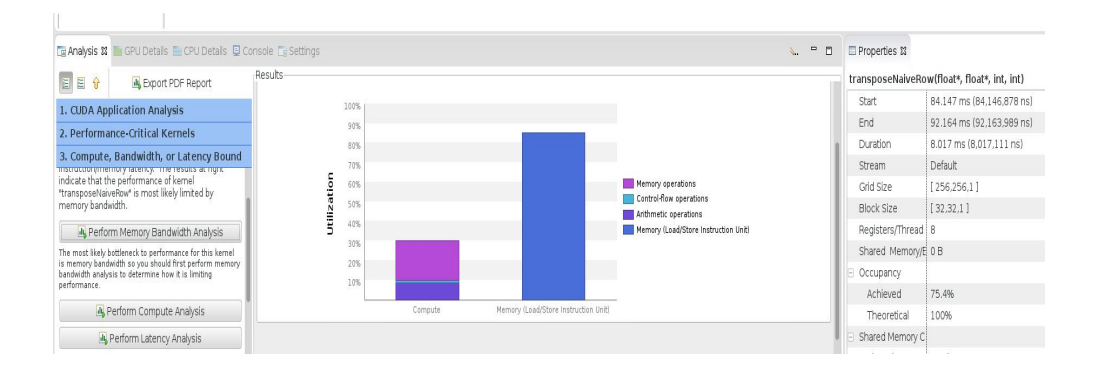

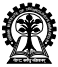

#### Naive Col Kernel Profiling Analysis

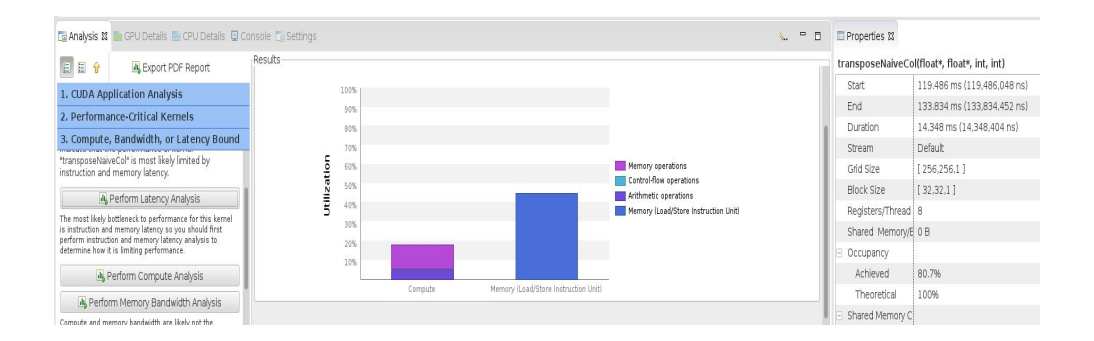

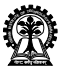

#### Compute Analysis

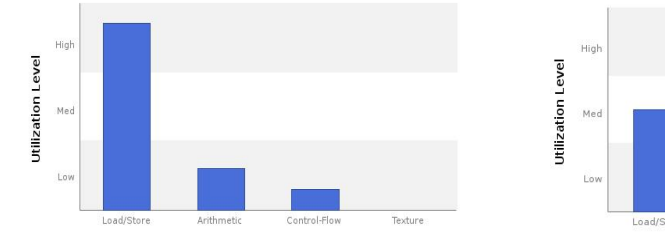

Naive Row Naive Col

Arithmetic Control-Flow Load/Store Texture

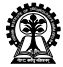

#### Memory Bandwidth Analysis: Naive Row

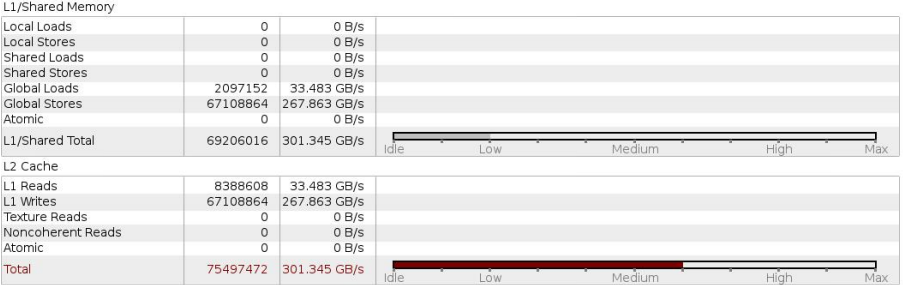

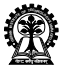

#### Memory Bandwidth Analysis: Naive Col

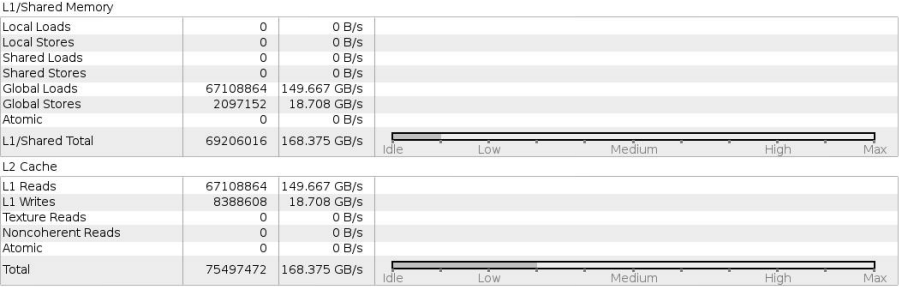

Tayhira Cacha

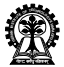

#### Latency Analysis in NVVP

Instruction stalls prevents warps from executing on any given cycle and are of the following types.

- $\triangleright$  Pipeline busy: The compute resources required by the instruction is not available.
- $\triangleright$  Constant: A constant load is blocked due to a miss in the constants cache.
- ▶ Memory Throttle: Large number of pending memory operations prevent further forward progress.
- ▶ Texture: The texture subsystem is fully utilized or has too many outstanding requests.
- $\triangleright$  Synchronization: The warp is blocked at a syncthreads() call.

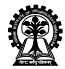

#### Latency Analysis in NVVP

Instruction stalls prevents warps from executing on any given cycle and are of the following types.

- ▶ Instruction Fetch: The next assembly instruction has not yet been fetched.
- $\blacktriangleright$  Execution Dependency: An input required by the instruction is not yet available.
- Memory Dependency: A load/store cannot be made because the required resources are not available, or are fully utilized, or too many requests of a given type are oustanding.
- ▶ Not Selected: Warp was ready to issue, but some other warp was issued instead.

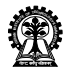

#### Latency Analysis

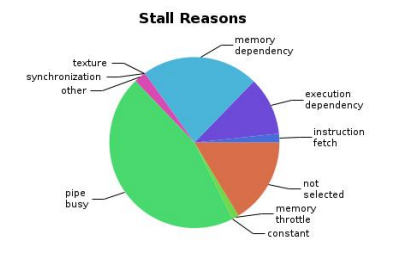

Naive Row Naive Col

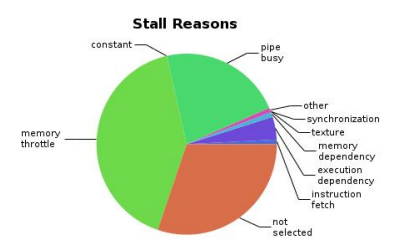

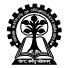

#### Transpose using Shared Memory

```
#define TILE DIM 32
# define BLOCK_ROWS 32
__global__ void transposeCoalesced ( float *odata , float *idata , const int nx ,
    const int ny)
{
  __shared__ float tile [ TILE_DIM ][ TILE_DIM ];
  int x = blockIdx.x * TILE DIM + threadIdx.x;
  int y = blockIdx \cdot y * TILE_DIM + threadIdx \cdot y;int width = gridDim.x * TILE_DIM;for (int j = 0; j < TILE_DIM; j += BLOCK_ROWS)
    tile [threealdx.y+j][threealdx.x] = ideal(x+iy) * width + x;__syncthreads ();
\simT\simT
```
Source: https://devblogs.nvidia.com/efficient-matrix-transpose-cuda-cc/

Transpose using Shared Memory

```
x = blockIdx. y * TILE_DIM + threadIdx.x; // transpose block of fsety = blockIdx.x * TILE_DIM + threadIdx.y;for (int j = 0; j < TILE_DIM; j += BLOCAL_ROWS)
   odata [(y+i)*width + x] = tile[threadIdx.x][threadIdx.y + i];}
```
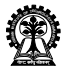

#### Execute Code: TransposeCoalesced

```
nvprof –devices 0 –metrics shared_store_throughput,shared_load_throughput
./transpose 2
=108373 == NVPROF is profiling process 108373, command: ./transpose 2
./ transpose starting transpose at device 0: Tesla K40m with matrix nx 8192 ny
     8192 with kernel 2
==108373== Metric result :
Invocations Metric Name Metric Description Min Max
Device " Tesla K40m (0) "
Kernel: transposeCoalesced (float*, float*, int, int)
1 shared_store_throughput Shared Memory Store Throughput 81.40GB/s 81.40GB/s<br>1 shared load throughput Shared Memory Load Throughput 1e+03GB/s 1e+03GB/s
1 shared_load_throughput Shared Memory Load Throughput
```
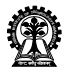

#### Kernel Analysis

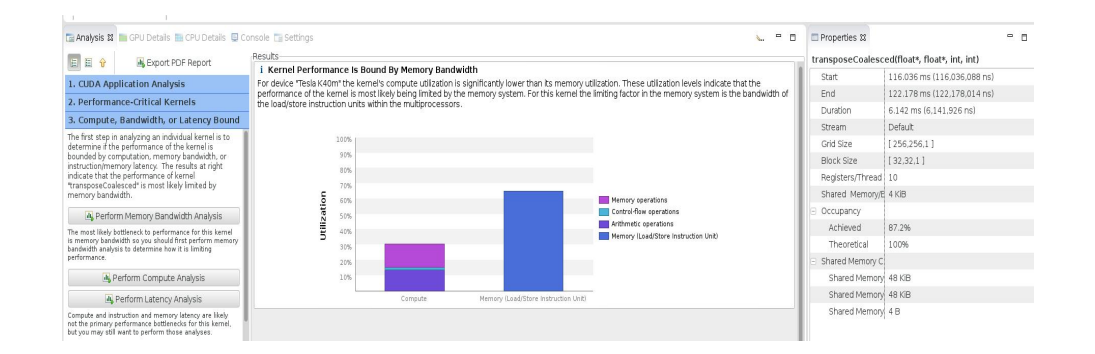

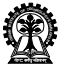

#### Compute and Latency Analysis

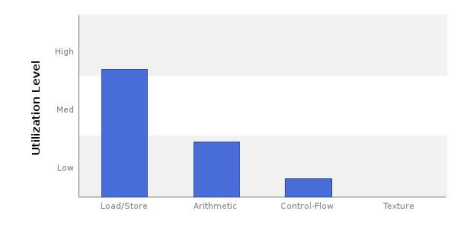

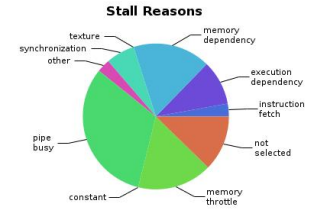

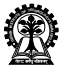

#### Memory Bandwidth Analysis

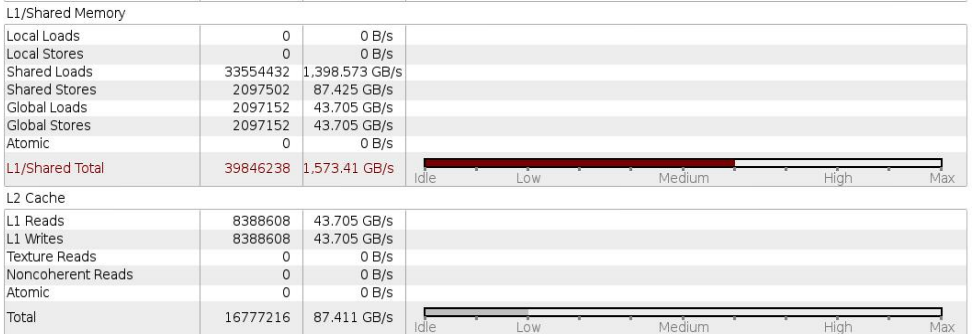

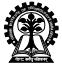

Using Shared Memory: Simple Copy

```
__global__ void copySharedMem ( float *odata , float *idata , const int nx , const
    int ny)
{
  __shared__ float tile [ TILE_DIM * TILE_DIM ];
  int x = blockIdx.x * TILE_DIM + threadIdx.x;int y = blockIdx \cdot y * TILE_DIM + threadIdx \cdot y;int width = gridDim.x * TILE_DIM;for (int j = 0; j < TILE_DIM; j \neq BLOCAL_ROWS)
     tile [( threadIdx .y+j * TILE_DIM + threadIdx .x] = idata [(y+j)*width + x];
  __syncthreads ();
 for (int j = 0; j < TILE_DIM; j \neq BLOCK_ROWS)
     odata [(y+j)*width + x] = tile [(threadIdx.y+j)*TILE_DIM + threadIdx.x];}
```
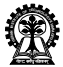

#### Profiling Results: CopySharedMem

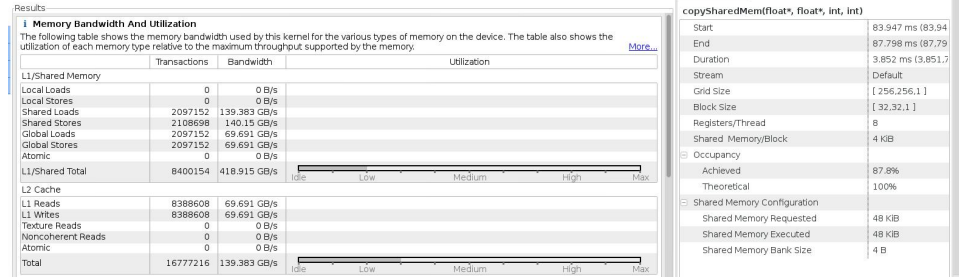

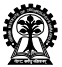

#### No Bank Conflicts

```
__global__ void transposeNoBankConflicts ( float *odata , float *idata , const int
    nx , const int ny)
{
   shared __ float tile [ TILE_DIM ] [ TILE_DIM +1];
   int x = blockIdx.x * TILE_DIM + threadIdx.x;int y = blockIdx.y * TILE_DIM + threadIdx.y;int width = gridDim.x * TILE_DIM;for (int j = 0; j < TILE_DIM; j \neq BLOCAL_ROWS)
     tile [threealdx.y+j][threealdx.x] = ideal(x+iy) * width + x;__syncthreads ();
  x = blockIdx. y * TILE_DIM + threadIdx.x; // transpose block of fsety = blockIdx.x * TILE DIM + threadIdx.v;for (int j = 0; j < TILE_DIM; j \neq BLOCAL_ROWS)
     odata [(y+j)*width + x] = tile[threadIdx.x][threadIdx.y + j];}
```
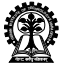

### No Bank Conflicts

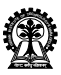

#### Profiling Results: No bank conflicts

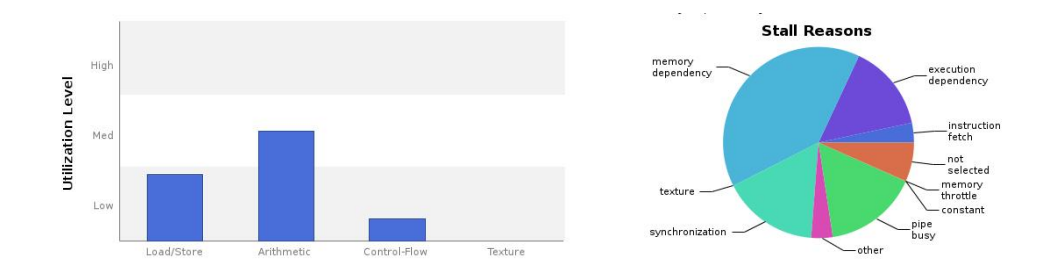

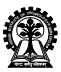

#### Profiling Results: No bank conflicts

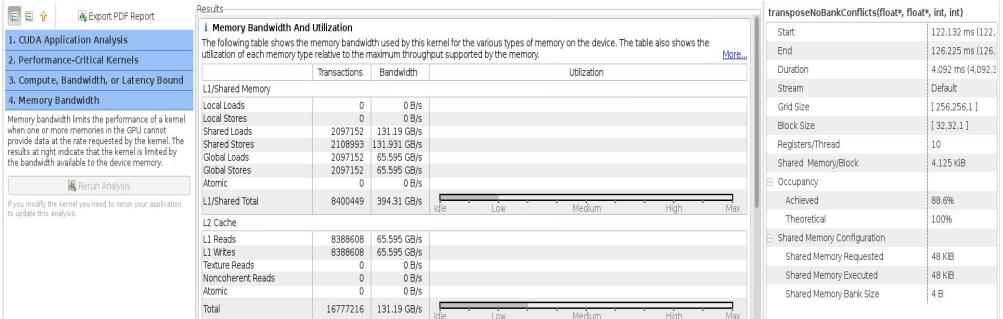

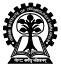

#### Transpose Fine Grained

```
__global__ void transposeFineGrained ( float *odata , float *idata , int width ,
    int height)
{
    shared __ float block [ TILE_DIM ] [ TILE_DIM +1];
    int xIndex = blockIdx.x * TILE DIM + threadIdx.x;int yIndex = blockIdx \cdot y * TILE_DIM + threadIdx \cdot y;int index = xIndex + (yIndex) * width;\hat{i} Ifor (int i=0; i < TILE_DIM; i += BLOCK_ROWS)
       block [ threadIdx .y+i][ threadIdx .x]= idata [ index +i* width ];
    __syncthreads ();
    for (int i=0; i < TILE_DIM; i += BLOCAL_ROWS)
\hat{I} odata [index +i* height] = block [threadIdx .x][ threadIdx .y+i];
}
```
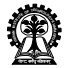

#### Profiling Results: Transpose FineGrained

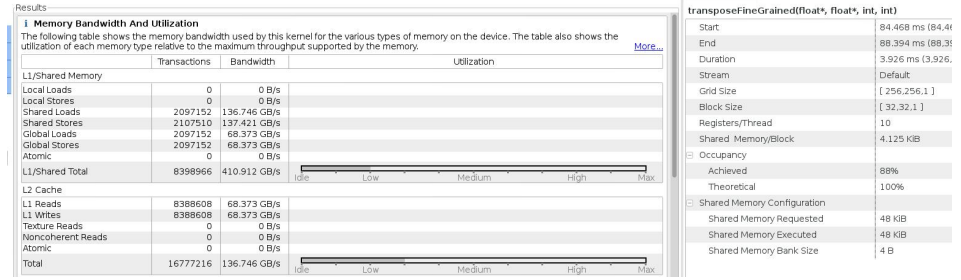

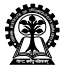

#### Transpose Coarse Grained

```
__global__ void transposeCoarseGrained ( float *odata , float *idata , int width ,
    int height)
{
  shared float block [ TILE DIM ] [ TILE DIM +1];
  int xIndex = blockIdx.x * TILE DIM + threadIdx.x;int yIndex = blockIdx .y * TILE_DIM + threadIdx .y;
  int index_in = xIndex + (yIndex) * width;
  xIndex = blockIdx.y * TILE_DIM + threadIdx.x;yIndex = blockIdx.x * TILE_DIM + threadIdx.y;int index_out = xIndex + (yIndex) * height;
  for (int i=0; i<TILE_DIM; i += BLOCK_ROWS)
^^I block [threadIdx .y+i][ threadIdx .x] = idata [index_in+i* width ];
  __syncthreads ();
 for (int i=0; i<TILE_DIM; i += BLOCK_ROWS)
    odata [ index_out +i* height ] = block [ threadIdx .y+i][ threadIdx .x];
}
```
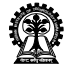

#### Profiling Results: Transpose CoarseGrained

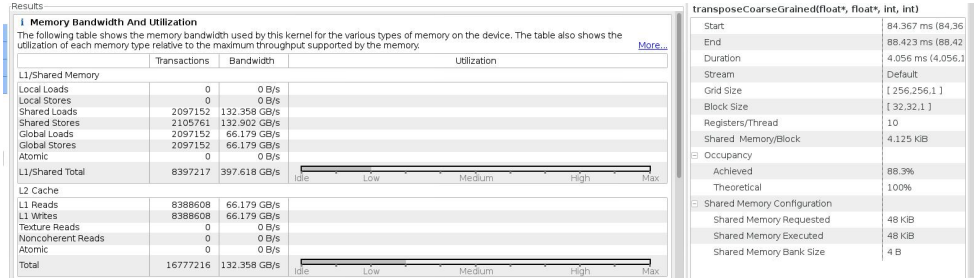

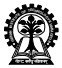